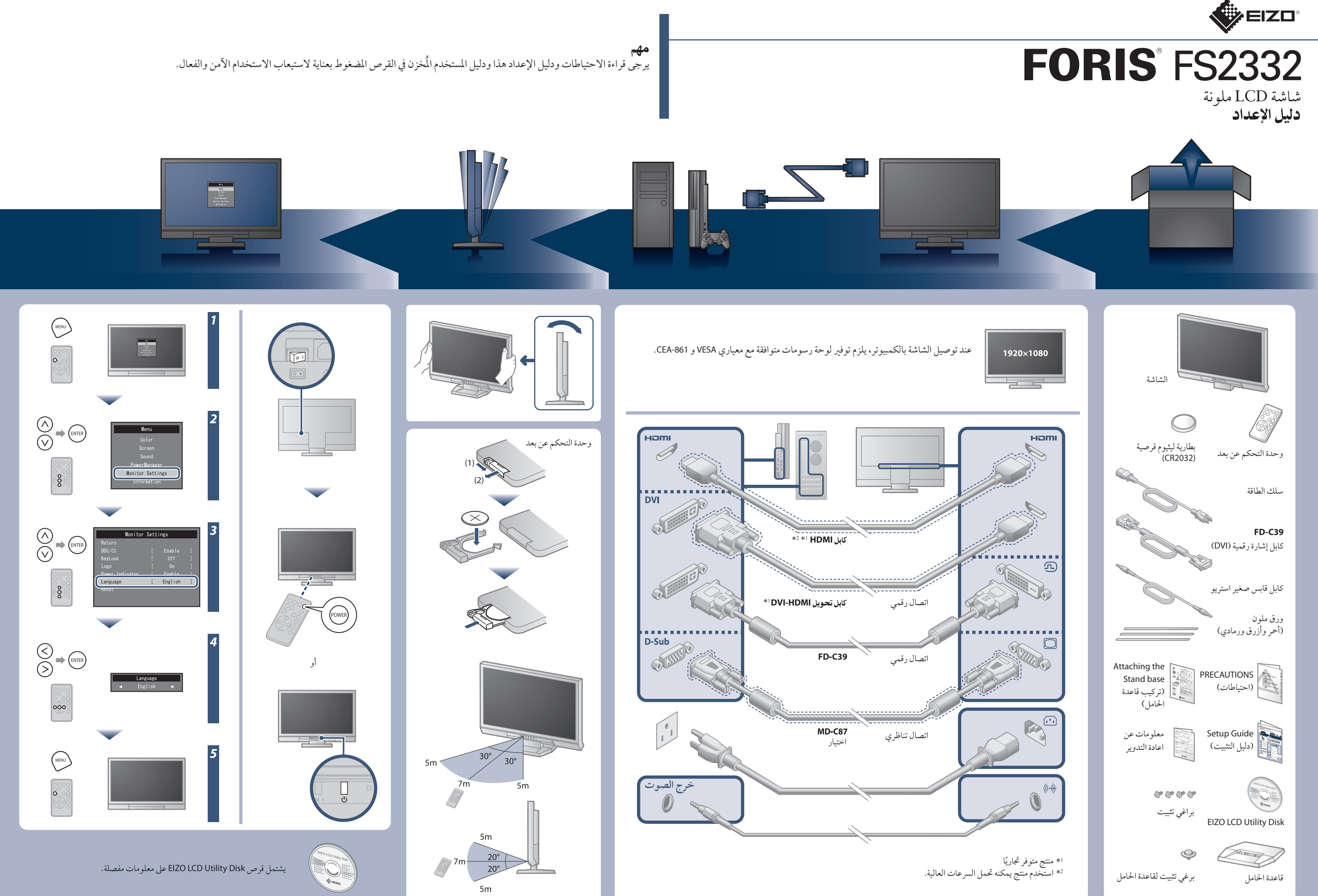

في حالة عدم عرض أي صورة على الشاشة حتى بعد تنفيذ إجراء الإصلاح التالي، اتصل بالوكيل المحلي. **مشاكل السبب المحتمل والعلاج** لا يضيء مؤشر الطاقة. يضيء مؤشر الطاقة باللون الاحمر. يضيء مؤشر الطاقة باللون الأزرق. **لا توجد صورة** يضيء مؤشر الطاقة باللون البرتقالي. مثال: **ّ سالة. تظهر الر** PC2 (D-SUB)

لضبط سطوع الشاشة تلقائيًا وفقا لسطوع البيئة. تتيح لك قائمة EcoView تشغيل أو إيقاف تشغيل الوظيفة.

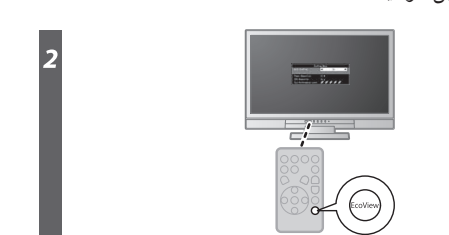

[Begrenzung des maximalen Schalldruckpegels am Ohr] Bildschirmgeräte: Größte Ausgangsspannung 150 mV

# مشكلة عدم وجود صورة

### لصق الورق الملون

قم بلصق كمالية ورق اللون على طول التجويف الموجود أسفل الشاشة، حسب الرغبة. (قبل لصق الورق، قم بإزالة أي بقع أو أوساخ.)

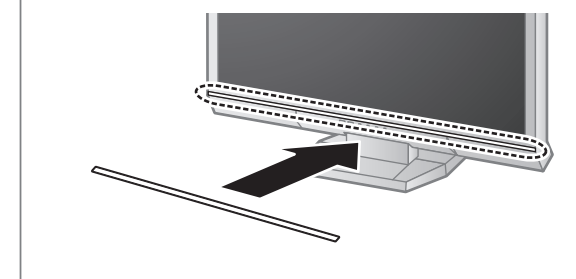

**Hinweise zur Auswahl des richtigen Schwenkarms für Ihren Monitor**<br>Dieser Monitor ist für Bildschirmarbeitsplätze vorgesehen. Wenn nicht der zum Standardzubehör<br>gehörigeSchwenkarm verwendet wird, muss statt dessen ein geei

- Der Standfuß muß den nachfolgenden Anforderungen entsprechen:<br>
2011 Der Standfuß muß den nachfolgenden Anforderungen entsprechen:<br>
3) Der Standfuß muß eine ausreichende mechanische Stabilität zur Aufnahme des Gewichtes vom
- 
- 
- 
- min. nach hinten ≥ 5°).<br>Eine Standfuß muß die Möglichkeit zur Drehung des Bildschirmgerätes besitzen (max. ±180°). Der maximale Kraftaufwand dafür muß weniger als 100 N betragen.<br>f) Der Standfuß muß in der Stellung verhare
- 
- 
- 

Hinweis zur Ergonomie :<br>Dieser Monitor erfüllt die Anforderungen an die Ergonomie nach EK1-ITB2000 mit dem Videosignal,<br>1920 × 1080, Digital Eingang und mindestens 60,0 Hz Bildwiederholfrequenz, non interlaced.<br>Weiterhin w Zeichenkontrast.)

Übermäßiger Schalldruck von Ohrhörern bzw. Kopfhörern kann einen Hörverlust bewirken.<br>Eine Einstellung des Equalizers auf Maximalwerte erhöht die Ausgangsspannung am Ohrhörer-<br>bzw. Kopfhörerausgang und damit auch den Schal

"Maschinenlärminformations-Verordnung 3. GPSGV:<br>Der höchste Schalldruckpegel beträgt 70 dB(A) oder weniger gemäss EN ISO 7779"

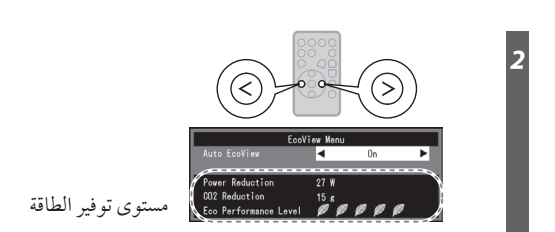

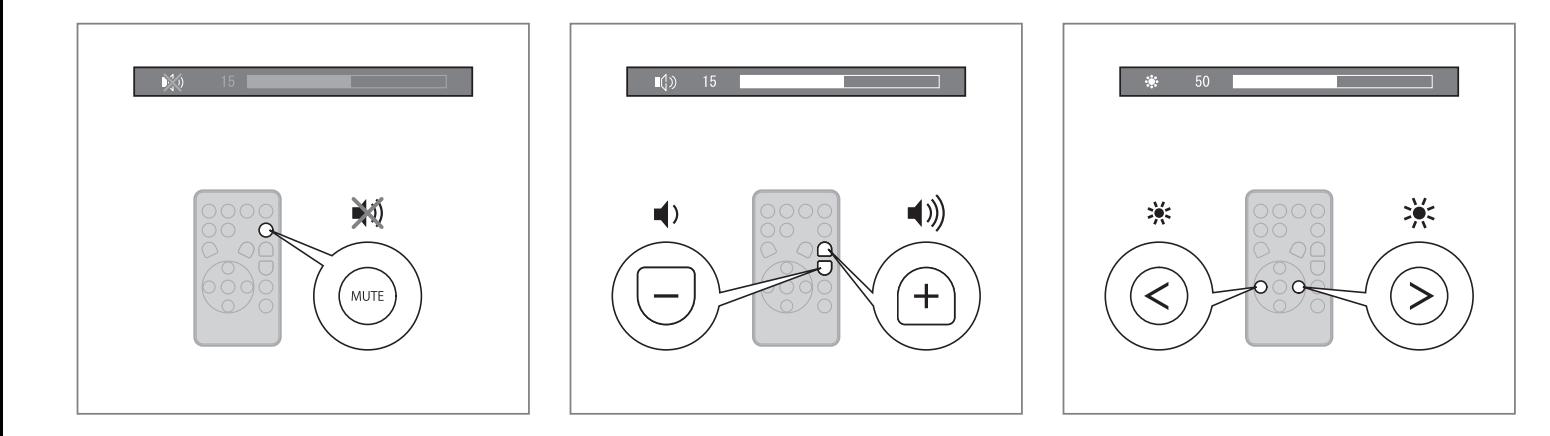

• تحقق من توصيل كابل الطاقة بشكل صحيح. • أدر مفتاح الطاقة الرئيسي على وضع التشغيل. • قم بإيقاف تشغيل الطاقة الرئيسية، ثم أعد تشغيلها مرة أخر بعد عدة دقائق.

• قم بزيادة (السطوع) "Brightness "و/أو (التباين) "Contrast "و/أو (الاكتساب) "Gain "في قائمة الإعداد.

• توضح الرسالة أن اشارة الدخل هي خارج النطاق المحدد.

• عند إدخال اشارة تناظرية (Sub-D(/اشارة رقمية (D-DVI، HDMI: اشارة الكمبيوتر)، قم باتخاذ الإجراءات أدناه:

- تحقق ما إذا تمت تهيئة الكمبيوتر لتحقيق متطلبات نسبة الوضوح وتردد المسح العمودي لشاشة.

- أعد تشغيل الكمبيوتر.

- حدد وضع عرض مناسب باستخدام البرنامج المساعد الخاص بلوحة الرسومات. راجع دليل لوحة الرسومات للحصول على تفاصيل.

## **Auto EcoView**

• تحقق من توصيل كابل الإشارة بشكل صحيح.

• تحقق من تشغيل الجهاز الخارجي.

• شغل الماوس أو لوحة المفاتيح.

• قم بتحويل إشارة الدخل.

• إذا تم توصيل الجهاز الخارجي بمنفذ HDMI، قم بتغيير اسلوب التوثيق.

اوقف التشغيل ومن ثم اضغط على الشاشة لمدة خمس ثوان أو أكثر لتغيير

اسلوب التوثيق ومن ثم قم بالتشغيل مرة أخر.

• اضغط على الموجود على وحدة التحكم عن بعد (أو الموجود على الشاشة).